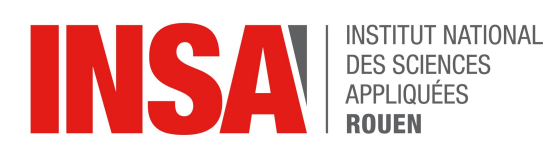

*Projet de Physique P6 STPI/P6/2018 – 024*

# **Découverte de la robotique, assemblage et programmation**

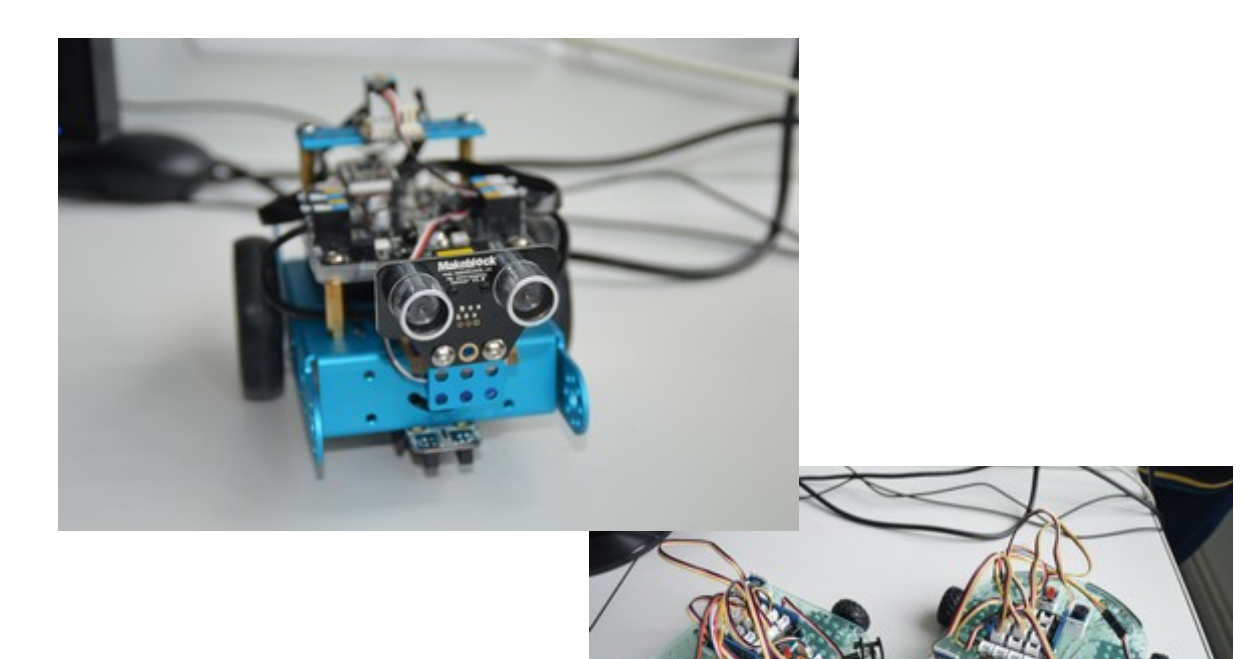

**Etudiants : Sofiane ABADOU Marc CHEHIRE**

**Zoé ABECASSIS Maxime CHRISTELY Elodie ALLARD Florent De Laroque**

**Enseignant-responsable du projet : Faeizi Faouzu DHAOUADI**

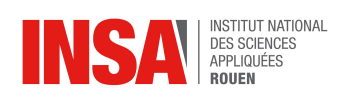

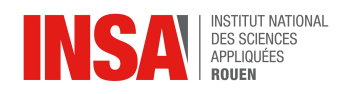

Date de remise du rapport: *18/06/2018*

Référence du projet: *STPI/P6/2018 – 024*

Intitulé du projet: Découverte de la robotique, assemblage et programmation.

Type de projet: *Expérimental*

Objectifs du projet :

Découvrir le domaine de la robotique tout en acquérant des connaissances de bases à la fois dans le montage et dans la programmation.

Comprendre la conception et le fonctionnement d'un robot basique ainsi que l'utilité des différents composants.

Faire face aux différentes contraintes de programmation et de budget afin de répondre aux mieux à nos objectifs.

Mots-clefs du projet : Robot; montage; programmation; expérimentation

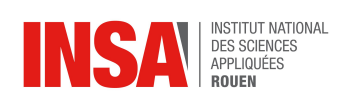

# **TABLE DES MATIERES**

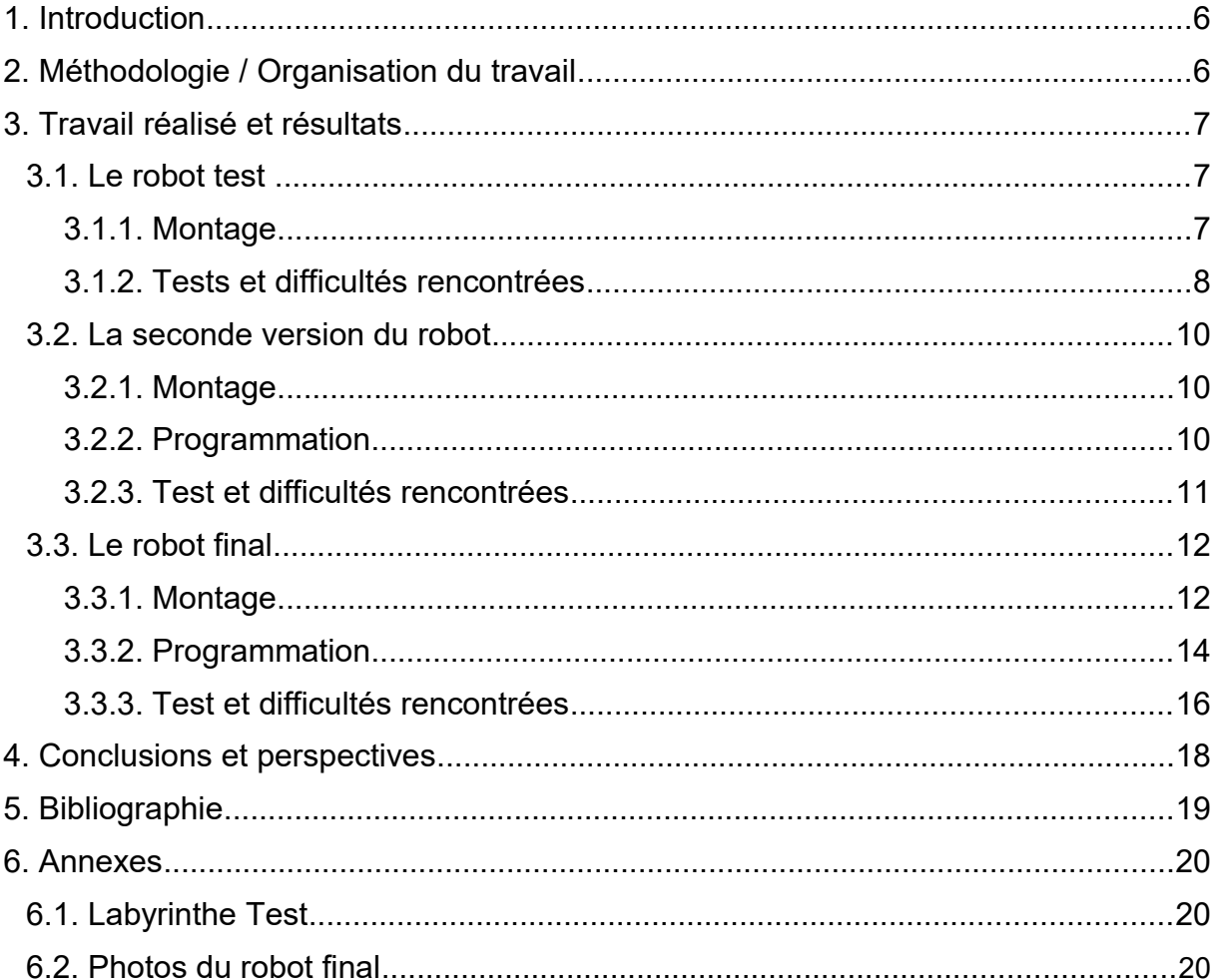

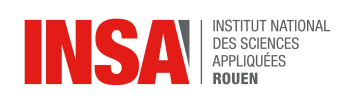

# **REMERCIEMENTS**

Nous souhaitons remercier notre professeur, M. DHAOUADI, pour l'aide qu'il nous a apporté durant ce projet, en nous accompagnant pour que nous puissions réaliser correctement l'assemblage et la programmation des robots, ainsi qu'en nous soutenant durant les phases de test en conditions réelles.

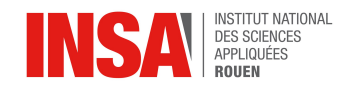

Le projet «initiation à la robotique» encadré par M. Dhaouadi, a pour but de nous inculquer les principes de base de la robotique et de les mettre en œuvre dans la création de robots aux fonctionnalités simples. N'ayant que peu de connaissances dans la robotique, nous avons été attirés par la perspective de découvrir cette discipline. Le projet comporte une partie manipulation (montage des robots) et une partie programmation.

Nous nous sommes donnés comme objectif la création d'un robot avec des éléments basiques, capable de se mouvoir dans l'espace et de s'adapter à son environnement. Notre professeur nous a donc recommandé de monter des robots tests afin d'avoir une idée de ce que nous allions manipuler. Il y a donc 3 robots, le premier a servi de test pour le montage tandis que le second est une version corrigée du premier. Enfin, le dernier est un robot évolutif et au montage facile, qui nous a donné la possibilité d'implémenter des programmes plus avancés.

#### **2. MÉTHODOLOGIE / ORGANISATION DU TRAVAIL**

Lors des premières séances de P6, l'ensemble du groupe s'est concentré sur le premier robot afin de nous familiariser avec le montage en vue d'une séparation future. Au cours de ces séances, nous avons d'une part étudié le rôle des différents composants et d'autre part appris à faire des montages simples et des soudures basiques. Après la troisième séance, nous nous sommes séparés en deux groupes. Ces groupes se sont fait naturellement; le premier était composé de Florent, Marc et Sofiane et le second d'Élodie, Zoé et Maxime.

Le premier a travaillé sur la version 2 du robot test et le second sur le robot final. Le premier groupe avait pour but de créer une version améliorée du premier robot et à terme de mieux comprendre les liens programme – machine et le langage de programmation Ardublock Education. Le second groupe quant à lui s'attelait au développement du robot final, ce qui consistait essentiellement à de la programmation et de la simulation informatique. A chaque début de séance, le groupe se réunissait pour définir les objectifs de la séance en cours et les améliorations à implémenter au robot final. Enfin, lors des dernières séances, nous avons réuni les deux groupes de travail pour les phases de test et de correction.

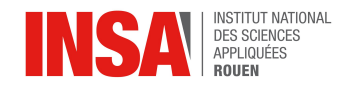

## **3. TRAVAIL RÉALISÉ ET RÉSULTATS**

### **3.1. Le robot test**

Nous avons d'abord considéré l'achat de pièces détachées pour assembler un robot répondant au mieux à nos attentes. Cependant, la tâche étant compliquée pour des non-initiés, nous nous sommes orientés vers l'achat d'un robot en kit pour avoir une base fiable. Ce premier jet avait pour but de définir les attentes réalisables et celles irréalistes vis à vis de nos aptitudes et moyens financiers.

Ce premier robot est donc une machine évolutive de la marque Arduino. Sa référence est UNOEVO. Avec les composants fournis, ce robot peut se déplacer, contourner les obstacles et envoyer des signaux sonores et lumineux. Il est également possible de le customiser.

## *3.1.1. Montage*

Le robot était globalement simple au niveau du montage. L'aspect le plus technique était la soudure, en effet certaines liaisons (notamment entre des câbles et les moustaches) se faisaient par soudure. Cette discipline a nécessité une séance d'apprentissage. Lors de cette séance, notre encadrant nous a expliqué les méthodes de soudure et nous a mis à l'essai. La technique a été globalement maîtrisée et les soudures n'ont présenté aucun problème lors de la suite de l'assemblage.

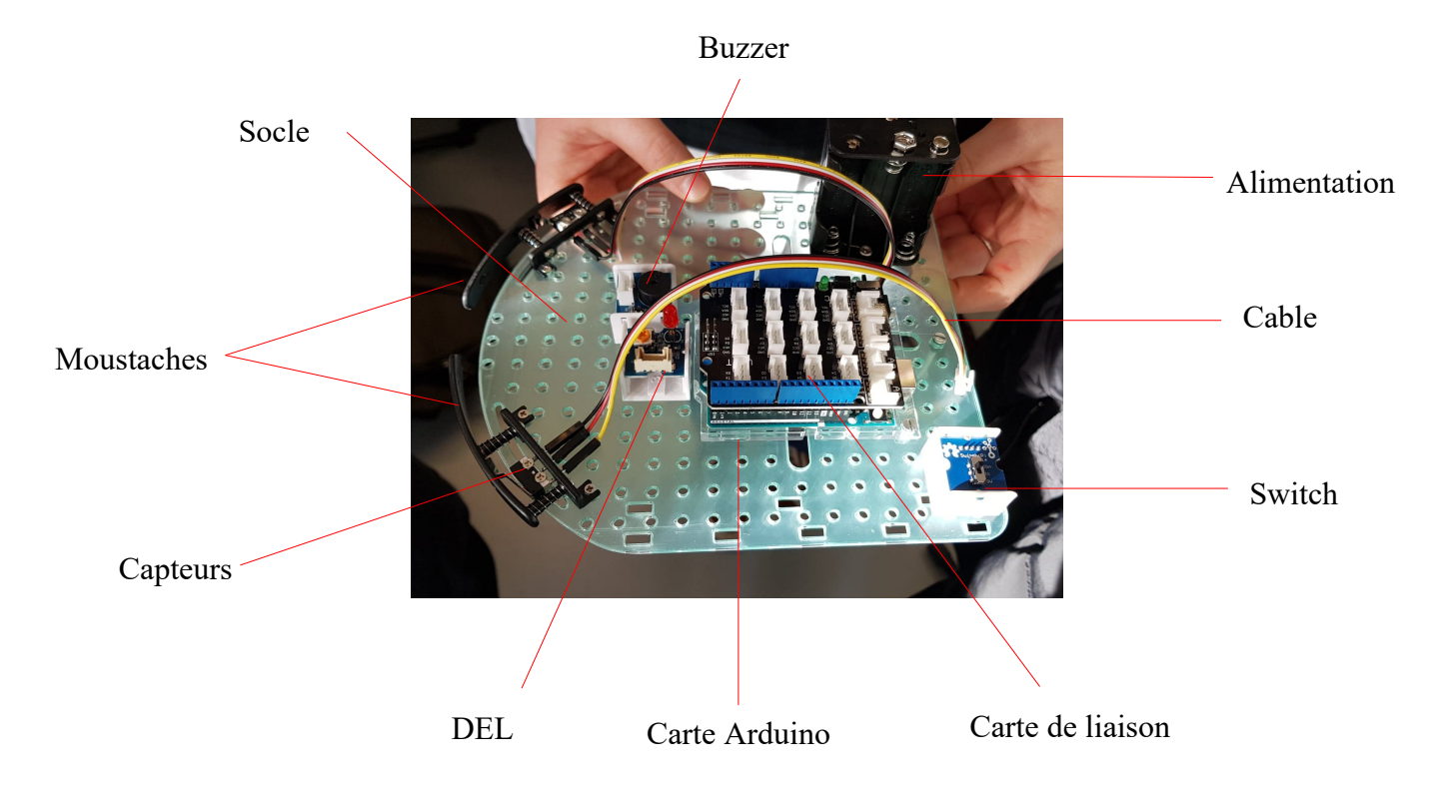

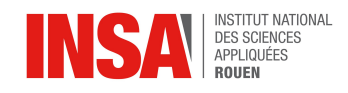

Carte arduino : Permet de faire appliquer le programme aux composants.

Carte de liaison : Connecte les composants à la carte arduino.

Switch: Permet de changer le mode de fonctionnement du robot.

Câbles: Fait la liaison entre les capteurs et la carte de liaison.

Alimentation: Fournit l'énergie nécessaire au fonctionnement du robot.

Buzzer: Permet d'émettre un son d'avertissement.

Socle: Base du robot sur laquelle les composants sont attachés.

Moustaches: En complémentarité des capteurs, elles permettent de détecter les obstacles.

Capteurs: Signalent la présence d'un obstacle à la carte.

DEL: S'allume pour signaler l'action.

Concernant le montage en lui même, la première étape consistait à fixer la carte arduino sur le socle à l'aide de vis et de boulons. Nous avons ensuite superposé la deuxième partie de la carte (partie avec les ports de connexion) à la carte arduino. Après avoir enfoncé les chips de la carte de liaison à la carte arduino, nous nous sommes attelés à la soudure des capteurs au câbles fournis. Ces mêmes câbles ont été branchés sur la carte de liaison et les capteurs visés aux extrémités à l'aide de petites vis et boulons. Les moustaches ont été fixées sur les capteurs comme on peut le voir sur la photo. De là, ont été clipsés la DEL (juste devant la carte arduino), le buzzer (à côté de la DEL) et le switch (derrière la carte arduino). La batterie/alimentation quant à elle est simplement accrochée au socle par des scratchs, eux mêmes collés au socle. Il est intéressant de noter que la possibilité de détacher l'alimentation facilite le changement des piles. La dernière étape a été le montage des moteurs sous le socle et la fixation des roues à ceux ci.

Le montage, bien que simple et assez rapide, nous a permis de bien différencier les composants, de comprendre ce qui les lie et leurs rôles au sein du robot. Ce choix de robot comme didacticiel au montage a donc été pertinent.

## *3.1.2. Tests et difficultés rencontrées*

Lors des premières phases de test, nous avons simplement activé le robot en mode automatique (avec le programme fourni par le constructeur) pour voir ses réactions face aux obstacles. Nous avons vite noté que le robot ne détectait pas les obstacles d'une hauteur inférieure à deux centimètres et demi, cette hauteur correspondant à la hauteur sous les moustaches. D'autre part, le robot restait coincé dans les coins de la pièce et perdait parfois ses roues.

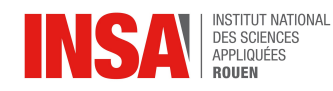

La mauvaise détection des obstacles provenait en fait d'un défaut de montage au niveau des moustaches et des capteurs. Nous avions mis les moustaches vers le haut alors que celles ci devaient être montées sous le socle. Même si cette hauteur peut paraître négligeable, de nombreux obstacles devenaient indétectables par les capteurs du robot, l'empêchant ainsi de se déplacer sans s'endommager.

Nous nous sommes penchés sur la fragilité des roues et avons remarqué que celles ci n'étaient pas bien fixées sur les moteurs. Le moindre choc était donc susceptible de les détacher. Ce défaut ne venait pas du montage mais du fournisseur. En effet, les vis de fixation des roues n'étaient pas incluses dans le kit. Après avoir fixé les roues avec des vis de l'atelier, nous n'avons plus eu de problèmes de détachement. Pour finir sur les problèmes rencontrés, il est important de noter que malgré l'avantage procuré par les scratchs au niveau du changement de pile, ceux ci s'usent rapidement, ce qui peut à long terme entraîner un détachement de l'alimentation.

Ce premier robot fut une belle introduction dans le monde de la robotique, tant par la partie montage que par la partie test. En effet, la première partie nous a permis de comprendre les liens entre les composants du robot. D'autre part l'apprentissage de la soudure et nos erreurs de montage nous ont montré que l'assemblage d'un robot requiert de la précision. Ces erreurs mises en évidence par les tests nous ont fait réaliser que de nombreuses améliorations et corrections étaient nécessaires pour avoir un robot correspondant à nos attentes. C'est dans cette optique que nous avons entamé le montage du second robot.

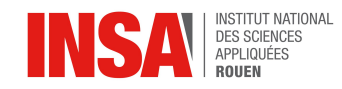

## *3.2. La seconde version du robot*

Par la suite, nous avons commandé un deuxième robot (identique au premier) afin de diviser le groupe en duo et d'approfondir la programmation.

## *3.2.1. Montage*

Cette fois-ci, le montage a été réalisé beaucoup plus rapidement, puisque que nous avions déjà une idée de la place et de l'utilité de chaque composant. En effet, nous avons bien fixé les moustaches en dessous du châssis du robot. De plus, afin de résoudre le problème de rotation des roues (désaxées) constaté lors du premier montage, nous nous sommes particulièrement appliqués à visser les roues dans un même axe.

## *3.2.2. Programmation*

Pour cette version, comme le montage était rapide, nous nous sommes attardés sur la programmation du robot. Nous avons vérifié les déplacements du robot : trajectoire rectiligne, coordination des servomoteurs lorsqu'il pivote sur lui même. Ainsi que les fonctionnalités associées pour éviter les obstacles: détection de contact, signal sonore et lumineux, marche arrière, réorientation, marche avant.

Ensuite, nous avons cherché à optimiser certains de ses déplacements, notamment la rotation et le recul. En effet, la durée de rotation et de recul influe sur la capacité à éviter les obstacles: plus on recule et plus on tourne, plus on s'éloignera de l'obstacle. De même, la durée d'arrêt entre chaque déplacement à été réduite afin d'augmenter la réactivité apparente du robot.

Enfin, nous avons voulu aller plus loin et expérimenter la combinaison de fonctionnalités. Nous avons d'abord synchronisé certaines étapes de déplacements avec le buzzer et la LED: quand le robot détecte un obstacle ou change de direction, il émet un bip sonore; quand il recule, la LED reste allumée.

D'autre part, nous avons cherché à ce que le robot fasse une chorégraphie: quand le robot démarre, il se déplace de sorte à dessiner «P6» sur le sol.

Pour conclure, les signaux sonores et lumineux nous ont permis de mieux interpréter les différentes étapes du programme. Il suffisait de programmer l'émission d'un signal lumineux ou sonore spécifique à une boucle.

Le bouton switch nous a permis d'avoir 2 modes de comportement du robot en fonction de sa position, en n'ayant qu'un seul programme.

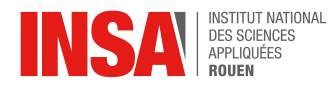

## *3.2.3. Test et difficultés rencontrées*

Nous avons de nouveau testé les différents déplacements (obstacles, coins…) avec succès. Cependant, nous n'avions pas anticipé l'énergie présente dans les piles, ce qui nous a induit momentanément en erreur sur la cause du mauvais fonctionnement du robot.

De plus, nous avons cherché à augmenter la vitesse du robot, mais il semblerait qu'elle soit limitée et difficilement variable. Pour la chorégraphie, la programmation n'est pas intéressante : en effet, nous ne pouvons modifier que la durée d'activation des servomoteurs, il fallait donc tester de nombreuses fois les trajectoires du robot pour un résultat peu concluant (la taille du robot ne permet pas de mettre en évidence le tracé).

Ce deuxième robot nous a permis de consolider nos connaissances sur le montage robotique (composant, rôle, fonctionnement) et d'approfondir notre expérience de la conception robotique. Cependant, ce robot nous limite dans la programmation à cause de la faible diversité des composants et capteurs (2 moustaches, 1 buzzer et 1 LED) mais aussi à cause du langage de programmation qui ne permet de garder en mémoire les actions antérieures (le robot peut exécuter les mêmes actions indéfiniment sans changer de comportement).

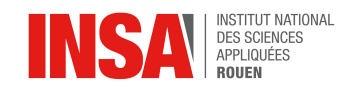

## **3.3. Le robot final**

La version finale de notre robot est de la marque Mbot et possède une interface de programmation simple et compréhensible, ce qui est une des raisons pour lesquelles nous l'avons choisi. La présence de capteurs infrarouges et ultrasons plutôt que physiques nous ont permis de réaliser un programme de déplacement dans l'espace plus précis et plus abouti.

## *3.3.1. Montage*

Le robot est composé d'un corps en métal bleu et est monté sur deux roues. Deux capteurs d'ultrasons se situent à l'avant du robot et lui permettent entre autre de repérer les obstacles sur son chemin. Le mBot est de plus doté d'un capteur de lignes situé sous son ventre.

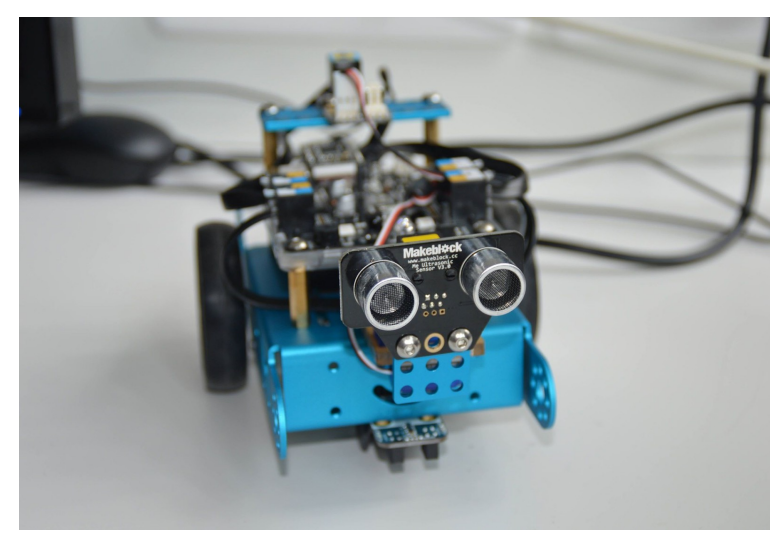

Le robot est équipé d'une carte mCore sur le dos, conçue spécifiquement pour ce type de robot. On y trouve le module de programmation arduino ainsi qu'un émetteur infrarouge pour communiquer avec l'ordinateur. Un interrupteur permet la mise en marche et l'arrêt du robot, tandis qu'un bouton poussoir à l'avant du robot permet de changer son mode de programmation. Enfin, le robot est doté de diodes colorées en vert, bleu et rouge, et d'un petit buzzer permettant d'émettre des sons d'avertissement ou encore de jouer une mélodie simple.

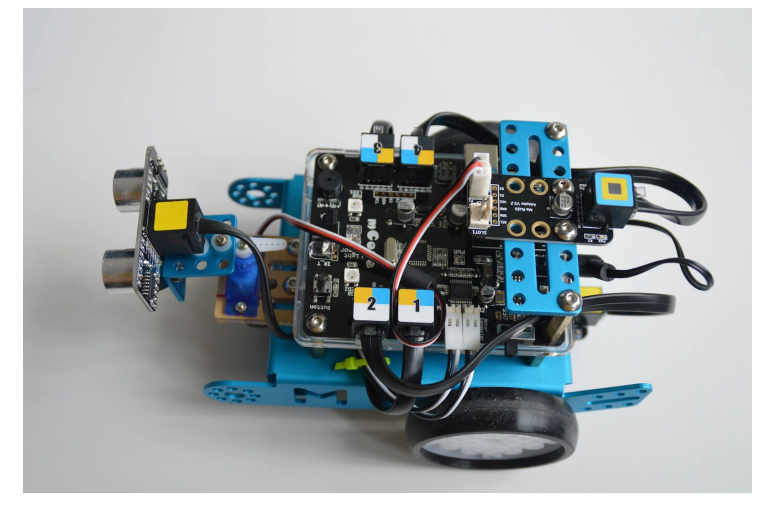

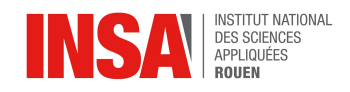

Le montage du mBot est relativement simple. Il faut tout d'abord connecter les deux moteurs et les roues, puis les fixer sur le corps du robot. On fixe ensuite la tête à l'avant du robot ainsi que les capteurs de ligne sous son ventre. Enfin on visse la carte mère sur le dos du robot après avoir fixé les batteries à l'étage inférieur. Il suffit ensuite de connecter les différents capteurs à la carte mère et à allumer le robot.

Le robot était initialement doté d'une tête fixe et d'un module de transmission du code par télécommande et ordinateur. Nous avons par la suite décidé d'y intégrer les modules permettant l'installation d'une tête mobile et d'un module Bluetooth afin que les programmes que nous avions créé puissent être utilisés efficacement par la machine.

Une fois les modules pour la tête mobile et la fonction Bluetooth installés, nous avons pu programmer et tester le robot en conditions réelles dans un labyrinthe, afin d'observer les différences entre son comportement et nos observations pendant la phase de simulation informatique.

Un des avantages indéniables de ce robot reste sa versatilité et la grande marge de personnalisation que l'on peut y apporter. En effet, les différents modules fournis sont pour la plupart adaptables à différents usages, comme par exemple la mise en place d'un bras mobile équipé d'un capteur de luminosité ou encore l'installation d'une pince permettant au robot de ramasser de petits objets.

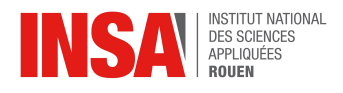

## *3.3.2. Programmation*

Afin de programmer le robot, nous avons utilisé le logiciel de simulation MBOT SIMULATOR. Ce logiciel nous permet de programmer en utilisant des blocs prédéfinis à assembler. Le logiciel transcrit ensuite les blocs en code. De plus, le logiciel nous permet de tester le programme en simulant les actions et réactions du robot. Le logiciel MBOT SIMULATOR nous a été donc très utile, pour simuler les réactions du robot avant que nous ne puissions installer le servomoteur et réellement tester le programme sur le robot. Néanmoins, nous nous sommes aperçus que la simulation avait quelques problèmes, par exemple il arrive que le robot traverse des meubles.

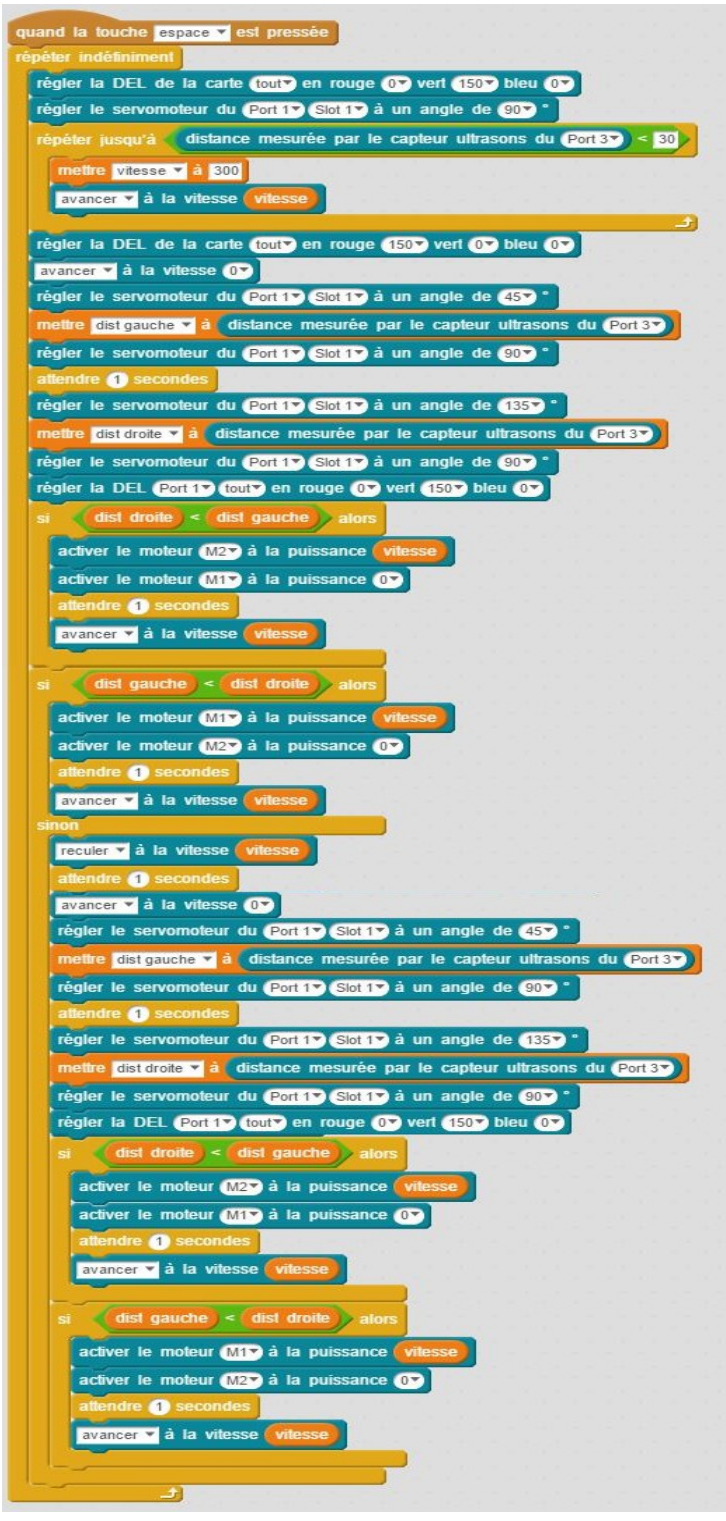

## **Le programme MBOT SIMULATOR :**

Le robot va s'allumer en vert et placer le servomoteur a 90°, donc devant lui. Il va ensuite avancer jusqu'à ce que la distance mesurée par son capteur soit inférieure à 30 cm, ce qui signifie qu'un obstacle se trouve devant lui.

Il va alors s'allumer en rouge et arrêter d'avancer. Il va placer son servomoteur a 45° et enregistrer la distance qu'il mesure dans une variable « dist gauche ». Il replace son servomoteur a 90°, attend une seconde puis le place a 135°. Il va également enregistrer la distance mesurée dans une variable « dist droite ». Il replace son servomoteur a 90° et s'allume en vert.

Le robot va alors comparer les distances à sa gauche et à sa droite et choisira de tourner du coté où il a le plus de place pour avance. Si les distances sont les mêmes, il va reculer et refaire le test des distances comme juste avant.

Tout le programme se trouve dans une boucle « répéter indéfiniment », ce qui signifie que le robot répétera le début du programme (avancer jusqu'à trouver un obstacle), après avoir tourné.

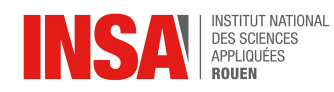

Lorsque nous avons reçu le servomoteur et la carte Bluetooth, nous avons ensuite utilisé l'application mobile MBLOCK afin de programmer le robot et de tester en direct ses réactions. Au démarrage de l'application, nous avions la possibilité d'effectuer un didacticiel pour comprendre le fonctionnement de l'application. La programmation sur l'application MBLOCK est assez semblable a celle sur logiciel MBOT SIMULATOR car elle est également basée sur de l'assemblage de blocs prédéfinis. Le didacticiel nous a permit d'effectuer de petits programmes et de mieux comprendre les fonctionnalités du robot.

Quelques exemples de programme codé grâce au didacticiel:

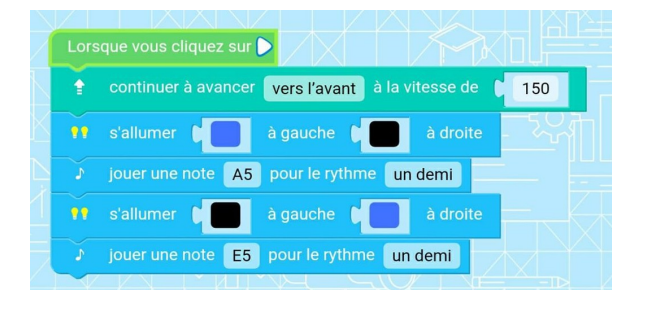

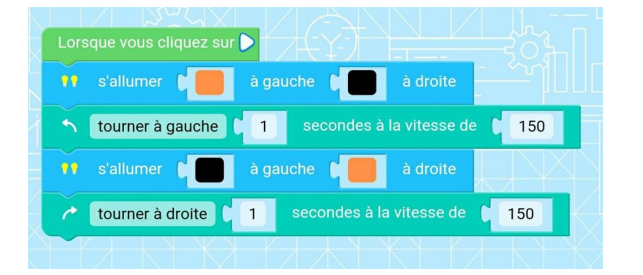

Lorsque ce programme est lancé, le robot va avancer, clignoter en bleu et jouer deux notes de musique ( A5 et E5). Le robot ressemble alors à une mini ambulance.

Ce programme simule des clignotants, le robot va s'allumer en orange à gauche avant de tourner à gaucher et il va faire de même à droite.

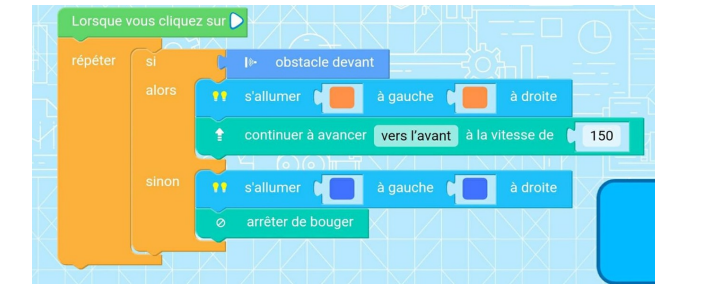

Si le robot détecte un obstacle devant lui, par exemple une main, il va s'allumer en orange et avancer, il va donc suivre la main. Si il ne détecte rien , il va s'allumer en bleu et arrêter de bouger.

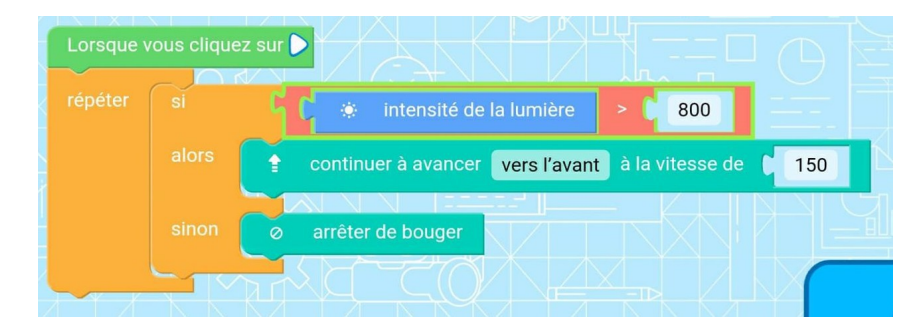

Pour ce programme, le robot doit être placé dans une pièce sombre, il va attendre de détecter de la lumière pour avancer et il va s'arrêter de bouger lorsqu'il ne détectera plus la lumière.

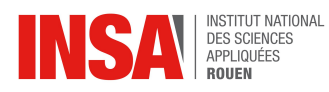

Après avoir bien compris le fonctionnement de l'application, nous avons adapté notre programme du logiciel MBOT SIMULATION au langage MBLOCK.

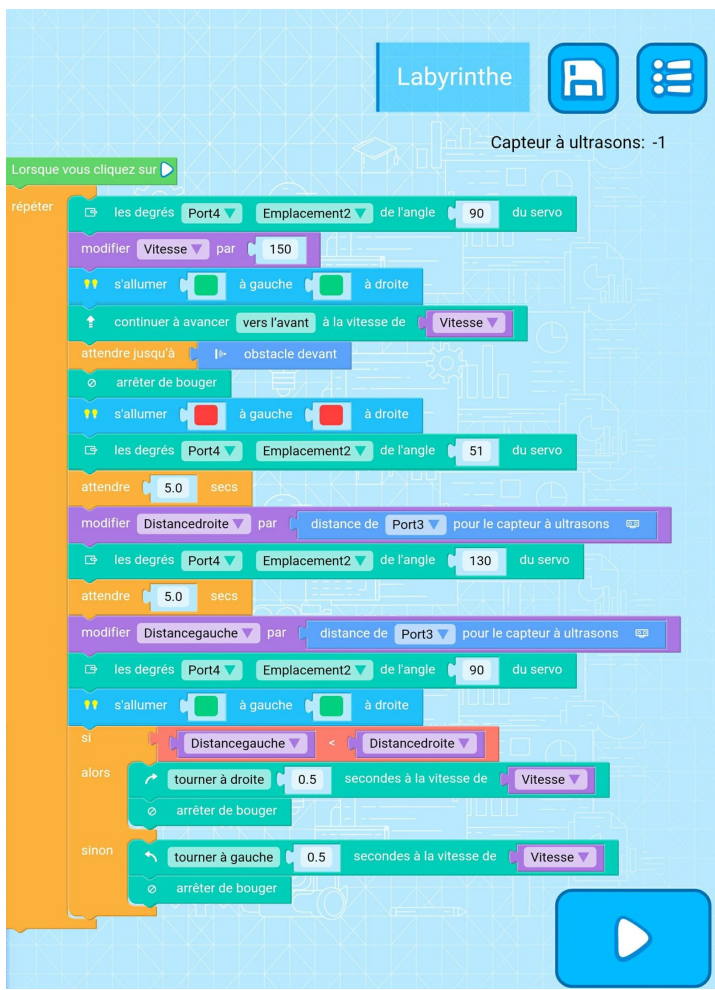

## *3.3.3. Test et difficultés rencontrées*

## **Le programme MBLOCK :**

Le robot va placer son servomoteur a 90°, soit droit devant lui, il va s'allumer en vert et avancer. Lorsqu'il va détecter un obstacle devant lui, il va arrêter de bouger et s'allumer en rouge.

Ensuite il va placer son servomoteur a 51° et enregistrer la distance à droite puis faire de même à gauche, avec un angle de 130°. Le robot attend quelques secondes après avoir déplacé le servomoteur, car il doit se stabiliser avant d'enregistrer la distance. Sans ce temps d'attente, le robot peut capter des distances erronées, à cause du mouvement du servomoteur et donc des capteurs.

Après cela, le robot replace son servomoteur droit devant lui, se rallume en vert et tourne à gauche ou à droite, en comparant les distances comme dans le programme précédent. Encore une fois, tout le programme est placé dans une boucle « répéter » pour que le robot refasse le programme a chaque fois et qu'il ne s'arrête pas après le premier obstacle.

La simulation informatique a représenté une des premières difficultés rencontrées durant le projet. Malgré une implémentation de code correcte, le robot passait à travers certains meubles ou optait parfois pour une trajectoire ne correspondant pas au code testé. Suite à une vérification et à une légère modification du code, nous avons finalement été en mesure d'obtenir une simulation informatique satisfaisante, ce qui nous a ensuite permis de nous diriger vers la phase de test en conditions réelles.

Les premiers tests implémentés dans le robot s'effectuaient grâce au module télécommande initial du robot. Il nous fallait dans un premier temps implémenter le code sur le logiciel informatique, puis réaliser et valider la simulation virtuelle de ce code, pour enfin l'implémenter dans le robot et le tester en conditions réelles. Ces phases de test étant à la fois contraignantes et chronophages, de par l'impossibilité de repérer et corriger les erreurs facilement, nous avons finalement opté pour un

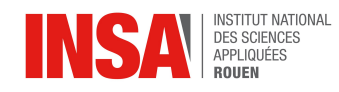

module Bluetooth nous permettant de tester le code au fur et à mesure et ainsi de le modifier selon les réactions du robot et ainsi d'optimiser le code au maximum.

Une fois nos programmes créés et testés en simulation virtuelle, nous avons décidé, pour la phase de test réelle, de placer le robot dans la salle de projet et de lancer le programme. Il s'agissait ensuite de vérifier que le robot était bien capable de se déplacer dans l'espace sans entrer en collision avec les murs et sans choisir une trajectoire le conduisant à un obstacle. Nous avons immédiatement remarqué certaines difficultés liées à cette phase de test. En effet, l'absence d'une mobilité de la tête ne permettait pas au robot de comparer les distances à gauche et à droite correctement, ce qui l'empêchait de décider correctement de la route à prendre. Afin de palier à ce problème, nous avons installé une tête mobile, afin que le robot soit en mesure de "regarder" autour de lui et donc de prendre état de son environnement. L'ajout de pièces supplémentaires sur le robot a de plus été compliquée par l'impossibilité de commander les pièces via l'école par manque de financement, nous obligeant à commander et payer pour les pièces manquantes .

Nous avons donc ajouté un support mobile pour la tête du robot, et avons ainsi pu entrer dans la phase finale de test. Afin de vérifier le bon déplacement de notre robot, nous avons donc créé un labyrinthe dont le robot devait sortir sans rentrer dans les murs. Après quelques corrections de bugs, nous avons enfin été en mesure de réaliser une phase de test concluante.

Suite à ces simulations, nous n'avons malheureusement pas pu pousser les phases de test plus loin. En effet, suite à un dysfonctionnement du capteur à ultrason droit du robot, la perception de distance dans le programme a été faussée, et le bon fonctionnement du robot est devenu aléatoire. Afin de recommencer des tests et d'étendre les applications du robot à d'autres domaines, il serait donc pertinent de changer les capteurs à ultrasons du robot.

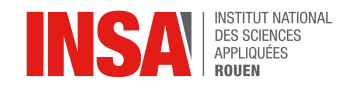

### **4. CONCLUSIONS ET PERSPECTIVES**

#### **Conclusions sur le travail réalisé**

Lors de ce projet nous avons réalisé trois robots: deux robots UNOEVO et un robot MBOT. Grâce à ces robots nous avons pu découvrir la robotique à travers différentes approches: les robots UNOEVO nous ont aidé à mieux comprendre le montage d'un robot et l'utilité de ses composants et le robot MBOT nous a permis de travailler sur la programmation et sur les interactions du robot avec son environnement.

Les composants limités des robots UNEVO ne nous ont pas permis de beaucoup les programmer mais nous avons réussi à programmer MBOT afin qu'il soit capable de sortir d'un labyrinthe.

#### **Conclusions sur l'apport personnel de cet E.C. projet**

Ce projet de P6 a été pour nous une bonne introduction à la robotique. Nous avons découvert le fonctionnement des robots. Nous avons appris à souder, à monter un robot mais aussi à programmer en utilisant différents logiciels ou application.

#### **Perspectives pour la poursuite de ce projet**

Si nous devions poursuivre ce projet, nous pensons qu'il faudrait acheter du matériel supplémentaire pour les robots UNOEVO afin d'avoir plus de fonctionnalités et ainsi plus de possibilité dans leur programmation.

Pour le robot MBOT, nous pensons qu'il faudrait peut-être changer son capteur d'ultrasons car son fonctionnement est devenu aléatoire. De plus, il existe de nombreuse améliorations au robot MBOT, des capteurs, des packs de lumières ou une pince mécanique, qu'il serait intéressant de découvrir.

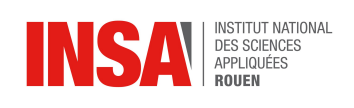

### **5. BIBLIOGRAPHIE**

• [https://www.makeblock.com](https://www.makeblock.com/) : valide le 17/06/2018

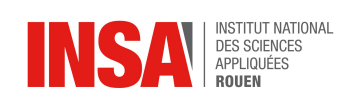

## **6. ANNEXES**

## **6.1. Labyrinthe Test**

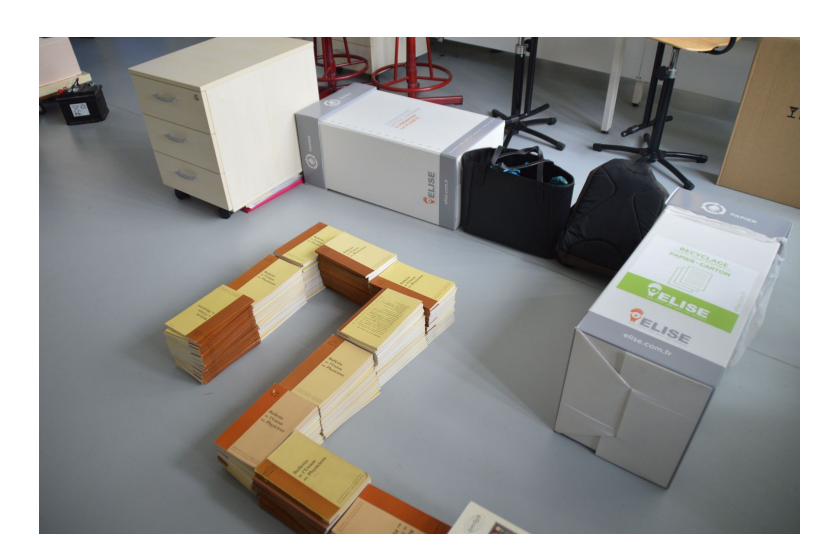

## **6.2. Photos du robot final**

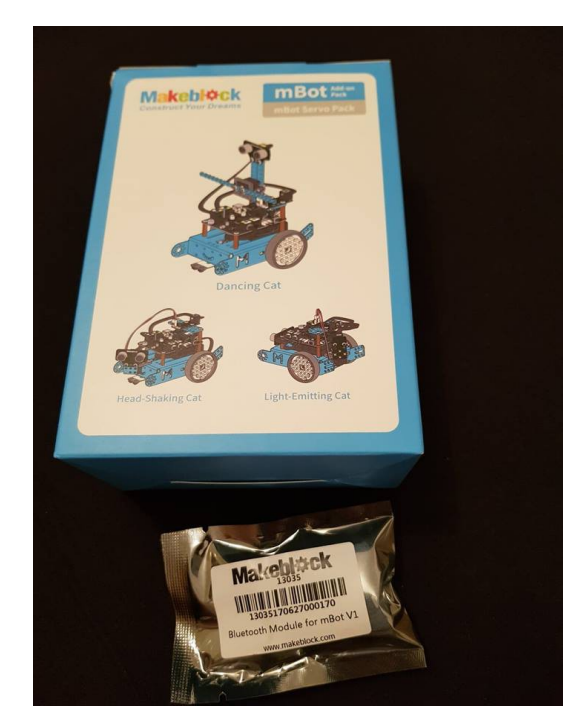

Différentes configurations possibles pour le robot

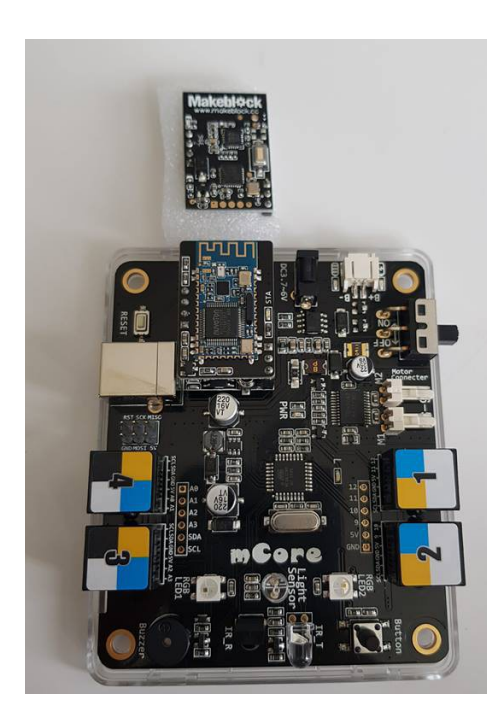

Carte de programmation mCore

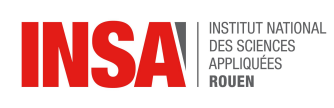

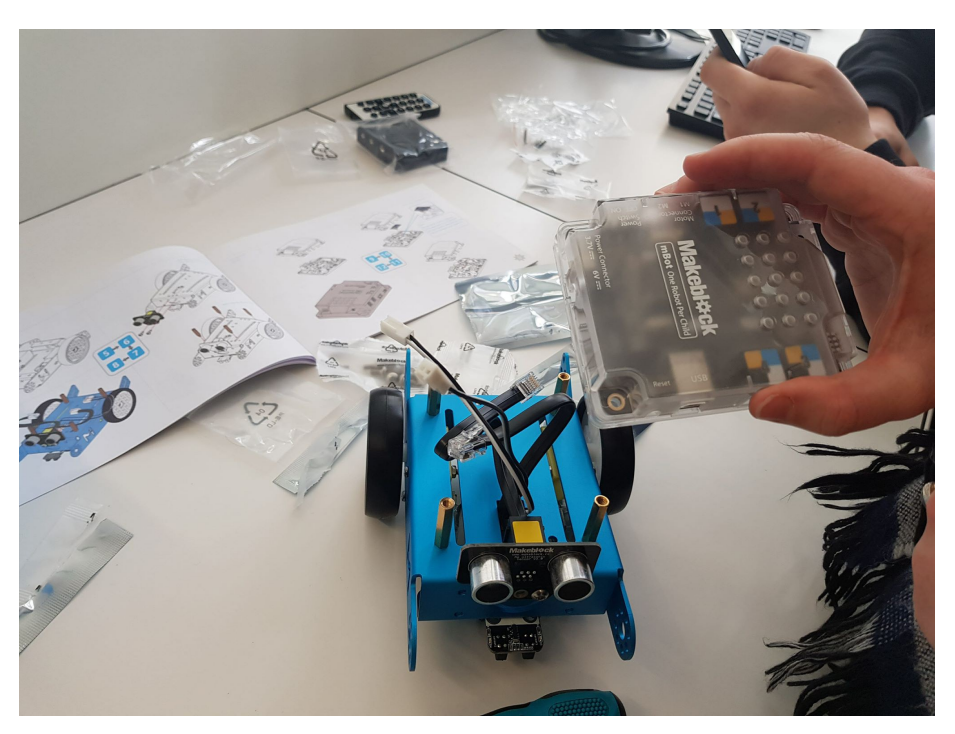

Montage du robot

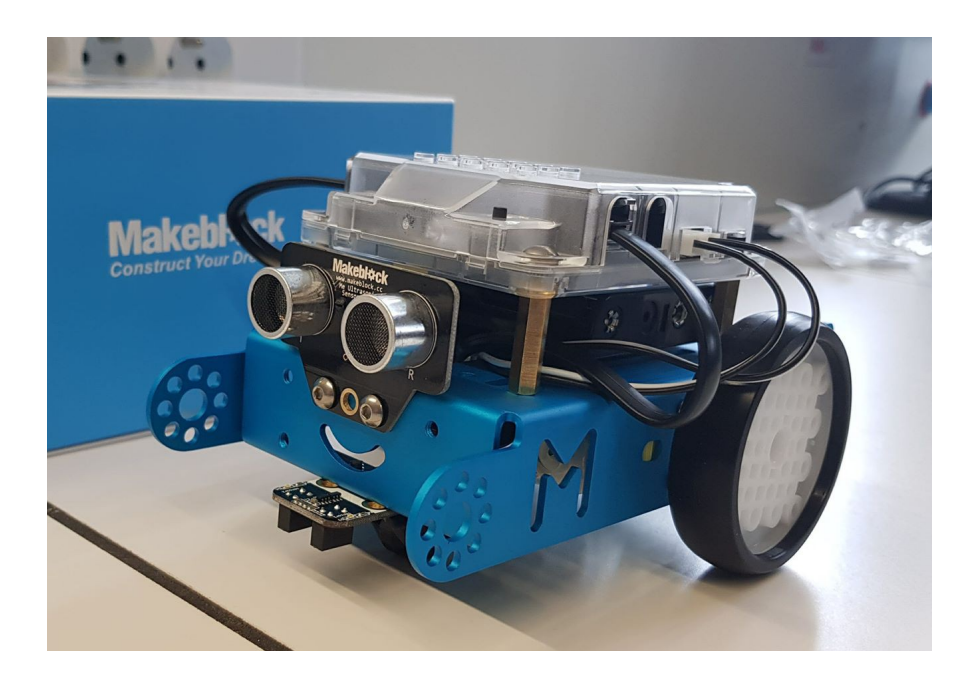

Robot sans tête mobile

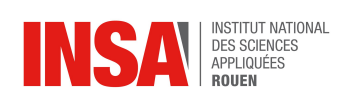

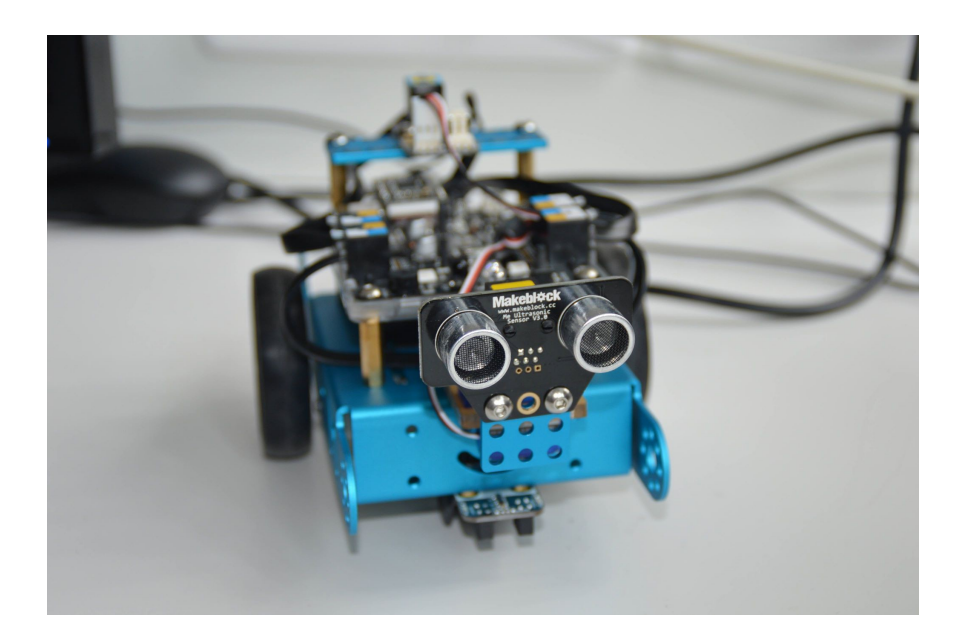

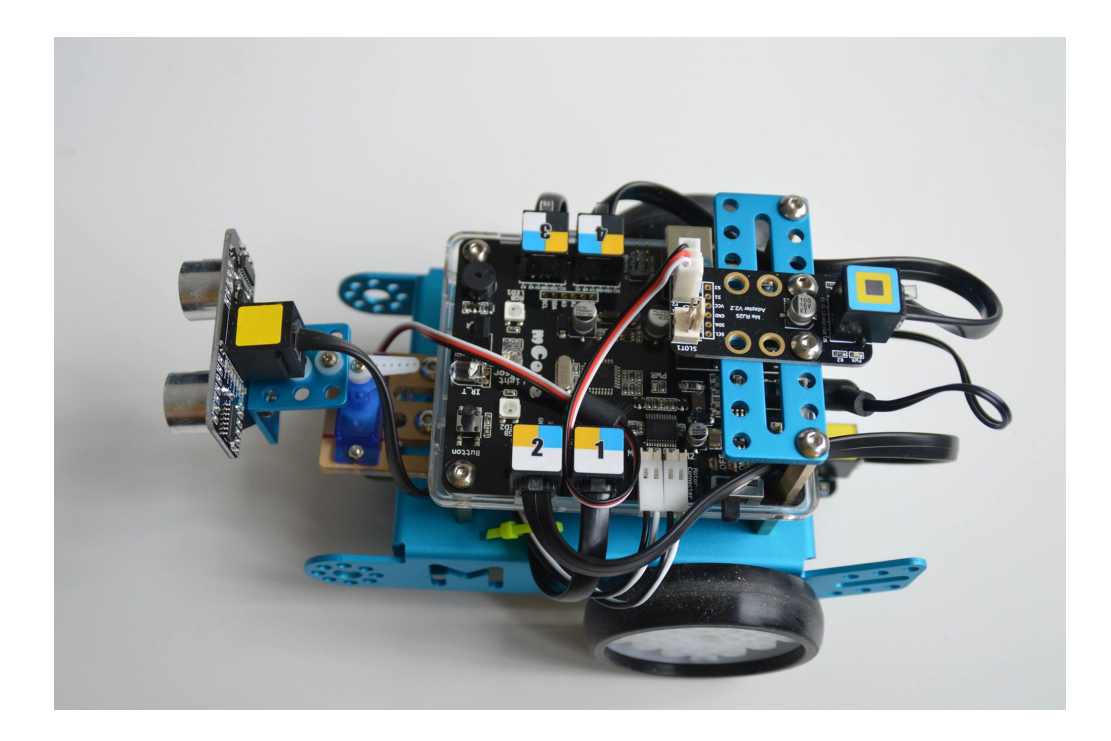

Robot final avec tête mobile et module bluetooth